#### VRシューティングゲーム

システム科学技術学部 情報工学科 1年 今長 幸輝 1年 大川 祐樹 1年 芹澤 大那 指導教員 システム科学技術学部 情報工学科 助教 寺田 裕樹 准教授 猿田 和樹 指導補助 システム科学技術学部 電子情報システム学科4年 梶原 康平

#### 1,目的

Unity を用いて VR のシューティングゲームを作ることが目的である.この研究では正しいシステ ムやプログラミングを組み立て ,ゲームとして成り立つものができるかを検討する.

# 2,概要

作成したゲームは一人称視点のVRシューティングゲームである.このゲームのクリア条件は人間 がプレイヤーを操り,攻めてくるエネミーたちを倒し続け,生き残ることである.このゲームのフ ィールドは正四角形の地面で前後左右の4方向には壁が立っている.

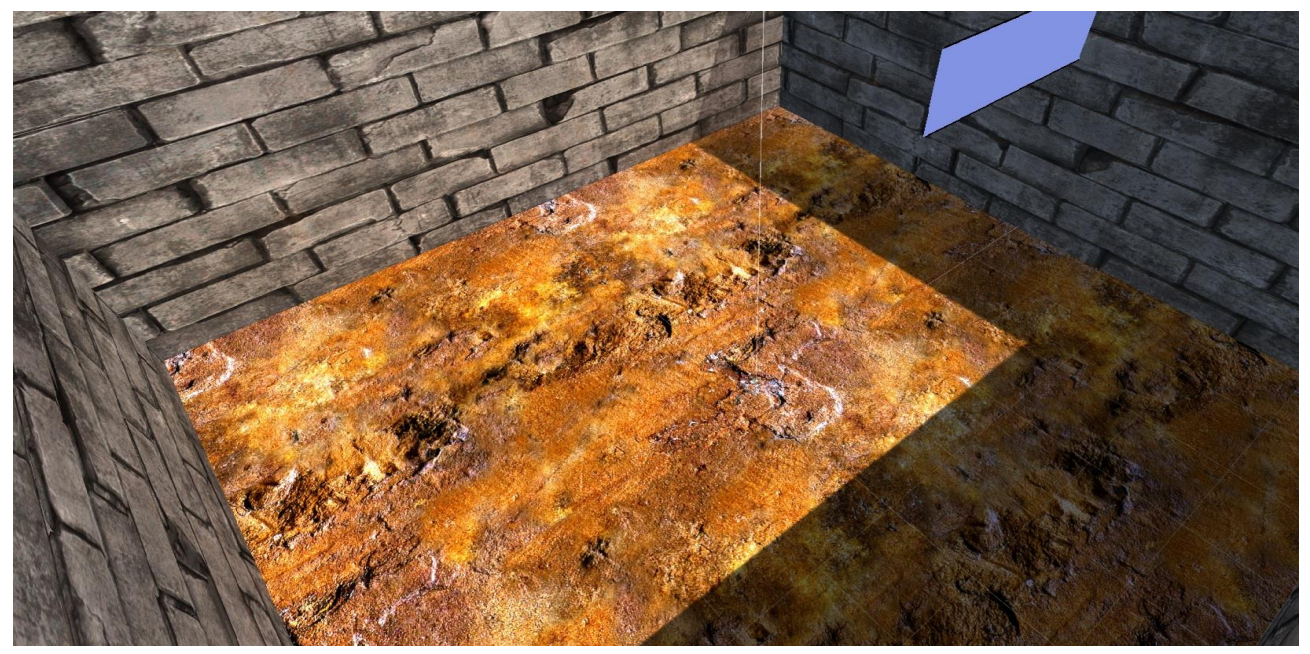

写真1 開発フィールド

プレイヤーはこのフィールドの中心に生成され、自由に動かすことができる.プレイヤーの手に は最初から銃を持っており、その銃でエネミーたちを倒すことができる(写真2).エネミーたち はフィールド上でランダムに生成され,プレイヤーに向かってくる.プレイヤーに近づいたエネミ ーはプレイヤーに対して攻撃を行うようになっている.このときプレイヤーがエネミーの攻撃を受 けてしまった場合,ゲームオーバーとなる.ゲームクリアするためには,エネミーから攻撃をされ ずにエネミーたちを倒し続け一定時間まで生き残る必要がある.

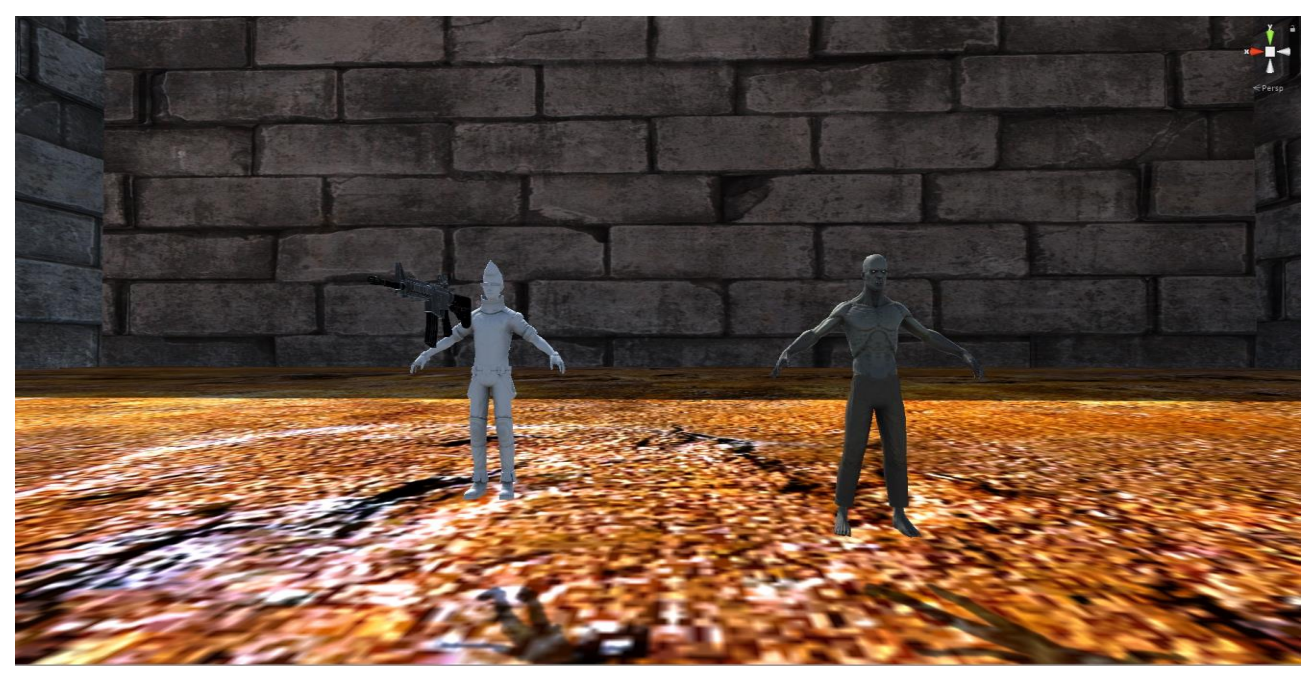

写真2 プレイヤーおよびエネミー

# 3,実行

実行開始後3秒のインターバル後に写真3のようにゲームが開始される. プレイヤーはWASD移動 (W=前,A=左,S=右,D=後ろ)で動かすことができる.シフトキーを押しながらWASDを押すと走ること ができ、スペースキーでプレイヤーをジャンプさせることができる. 左下にある黄色のバーは残弾 量を示し,青色のバーはリロードまでの時間を示している.黄色のバーは銃を撃つごとに減少し, 0になると銃を撃てなくなる.青色のバーは時間とともに減少し,青色のバーがなくなると黄色の バーが最大になる.

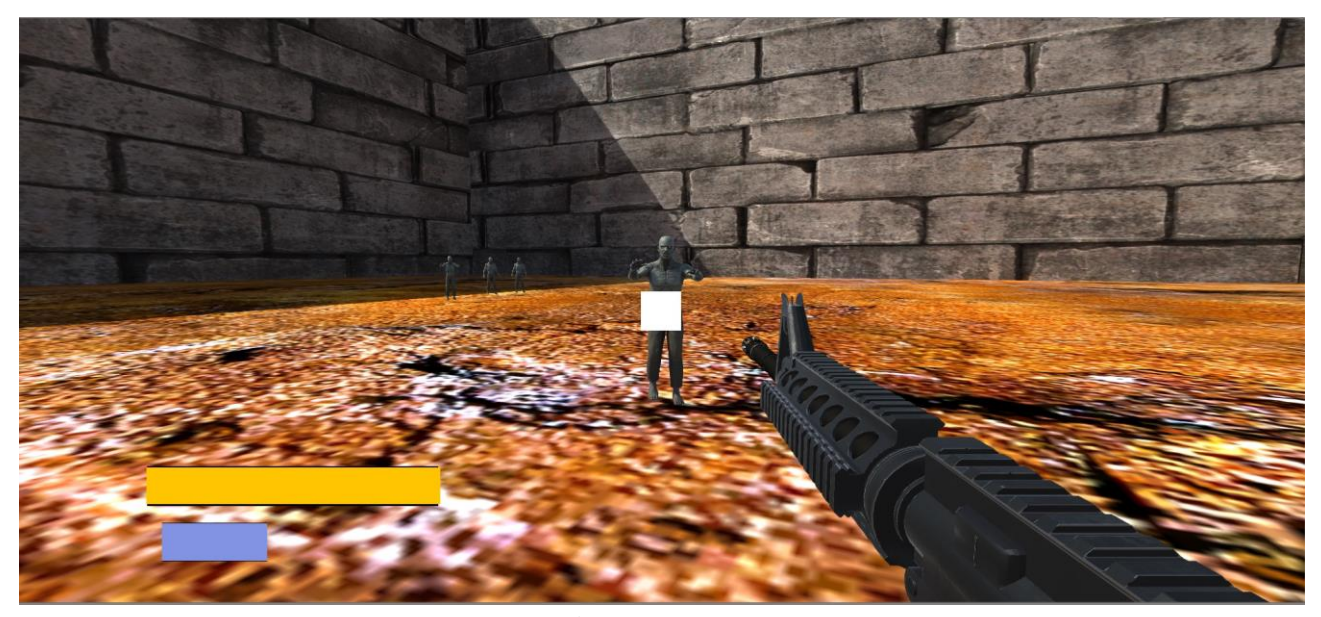

写真3 一人称画面

銃はマウスの左クリックで打つことができる.真ん中にある白い四角は銃が飛ぶポイントを示し ており,それをエネミーと重なるようにして銃を撃つと写真4のようにエネミーが倒れる仕組みに なっている.時間がたつとエネミーは増殖し続け,写真5の様になる.

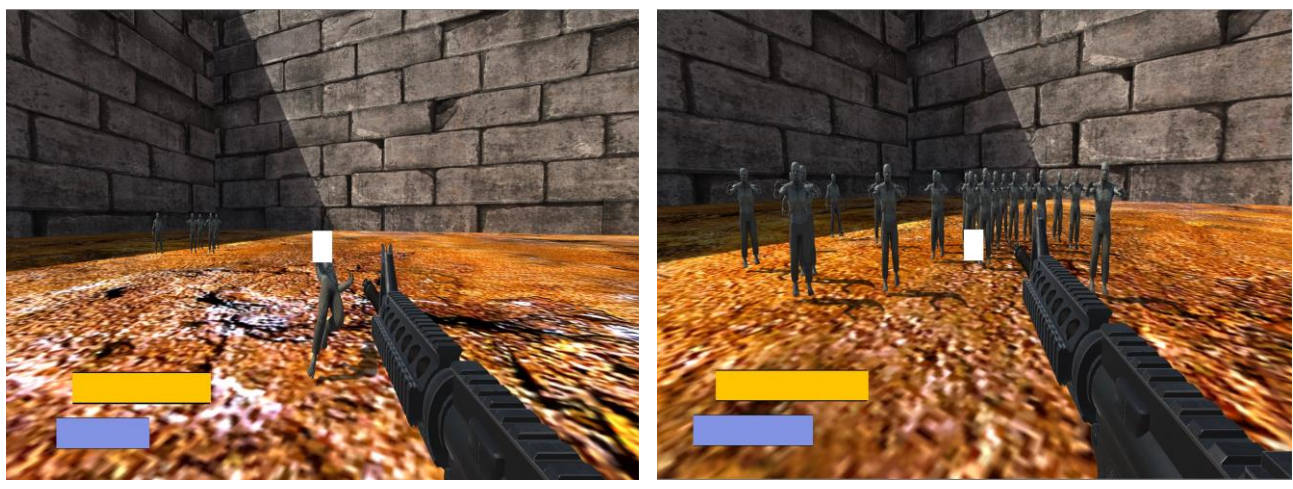

写真4 エネミー攻撃時 ファイン りゅう 写真5 エネミーの増殖

### 4,考察

本研究の評価点は以下のとおりである.

- ・銃の弾道がしっかりポインタへ向かっている.
- ・エネミーの攻撃モーションと,発泡時のフラッシュがしっかりしている.
- ・プレイヤーが動いてもエネミーはそれについてくる.

本研究の改善点は以下の通りである.

- ・ゲームクリアの設定が完成されていない.
- ・エネミーの攻撃を受けてもゲームオーバーにならない.
- ・壁同士が密着してない場所があり,プレイヤーがフィールドから落ちてしまう.

### 5,参考文献

- (1) Unity でゲームを作ろう! シンプルな FPS「ゾンビスレイヤー」 https://unity.moon-bear.com/zombie-slayer/
- (2) Unity を使った3D ゲームの作り方(かめくめ) FPS を作ってみよう

https://gametukurikata.com/category/fps

使用アセット

First Person All-in-One

[https://assetstore.unity.com/packages/tools/input-management/first-person-all-in-one-13](https://assetstore.unity.com/packages/tools/input-management/first-person-all-in-one-135316) [5316](https://assetstore.unity.com/packages/tools/input-management/first-person-all-in-one-135316)

Tileable Bricks Wall

[https://assetstore.unity.com/packages/2d/textures-materials/brick/tileable-bricks-wall-](https://assetstore.unity.com/packages/2d/textures-materials/brick/tileable-bricks-wall-24530)[24530](https://assetstore.unity.com/packages/2d/textures-materials/brick/tileable-bricks-wall-24530)

War FX

<https://assetstore.unity.com/packages/vfx/particles/war-fx-5669>

M4A1 PBR

<https://assetstore.unity.com/packages/3d/props/guns/m4a1-pbr-85713>

QS Materials Nature - Pack Grass vol.2

[https://assetstore.unity.com/packages/2d/textures-materials/nature-materials-vol-2-3202](https://assetstore.unity.com/packages/2d/textures-materials/nature-materials-vol-2-32020)  $\overline{0}$  $\overline{0}$  $\overline{0}$ 

Standard Assets (for Unity 2017.3)

[https://assetstore.unity.com/packages/essentials/asset-packs/standard-assets-for-unity-](https://assetstore.unity.com/packages/essentials/asset-packs/standard-assets-for-unity-2017-3-32351)[2017-3-32351](https://assetstore.unity.com/packages/essentials/asset-packs/standard-assets-for-unity-2017-3-32351) 

Zombie

<https://assetstore.unity.com/packages/3d/characters/humanoids/zombie-30232>